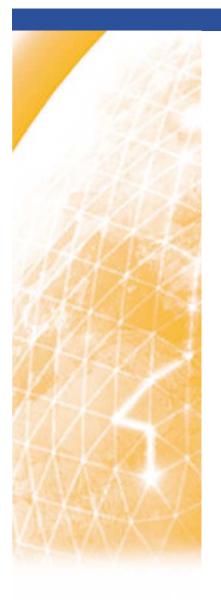

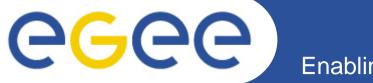

#### Enabling Grids for E-sciencE

# AMGA metadata catalog with use cases

Tony Calanducci INFN Catania ICTP/INFM-Democritos Workshop on Porting Scientific Applications on Computational GRIDs Trieste, 06-17 February 2006

www.eu-egee.org

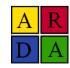

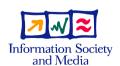

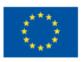

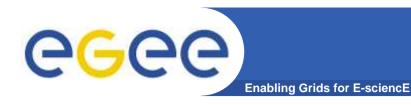

### Contents

- Background and Motivation for AMGA
- Interface, Architecture and Implementation
- Metadata Replication on AMGA
- Deployment Examples
- GILDA Use cases

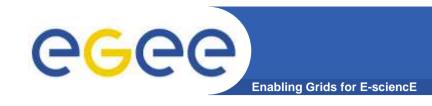

### Metadata on the GRID

- Metadata is data about data
- On the Grid: information about files
  - Describe files
  - Locate files based on their contents
- But also simplified DB access on the Grid
  - Many Grid applications need structured data
  - Many applications require only simple schemas
    - Can be modelled as metadata
  - Main advantage: better integration with the Grid environment
    - Metadata Service is a Grid component
    - Grid security
    - Hide DB heterogeneity

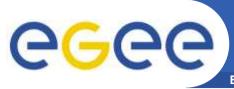

### **ARDA/gLite Metadata Interface**

**Enabling Grids for E-sciencE** 

- 2004 ARDA evaluated existing Metadata Services from HEP experiments
  - AMI (ATLAS), RefDB (CMS), Alien Metadata Catalogue (ALICE)
  - Similar goals, similar concepts
  - Each designed for a particular application domain
    - Reuse outside intended domain difficult
  - Several technical limitations: large answers, scalability, speed, lack of flexibility
- ARDA proposed an interface for Metadata access on the GRID
  - Based on requirements of LHC experiments
  - But generic not bound to a particular application domain
  - Designed jointly with the gLite/EGEE team
  - Incorporates feedback from GridPP
- Adopted as the official EGEE Metadata Interface
  - Endorsed by PTF (Project Technical Forum of EGEE)

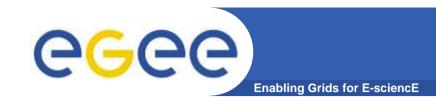

### **AMGA** Implementation

- ARDA developed an implementation of PTF interface
  - AMGA ARDA Metadata Grid Application
- Began as prototype to evaluate the Metadata Interface
  - Evaluated by community since the beginning:
    - LHCb and Ganga were early testers (more on this later)
  - Matured quickly thanks to users feedback
- Now part of gLite middleware
  - Official Metadata Service for EGEE
  - First release with gLite 1.5
  - Also available as standalone component
- Expanding user community
  - HEP, Biomed, UNOSAT...

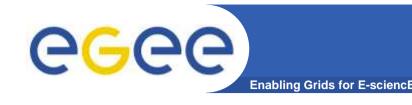

# **Metadata Concepts**

### Some Concepts

- Metadata List of attributes associated with entries
- Attribute key/value pair with type information
  - Type The type (int, float, string,...)
  - Name/Key The name of the attribute
  - Value Value of an entry's attribute
- Schema A set of attributes
- Collection A set of entries associated with a schema
- Think of schemas as tables, attributes as columns, entries as rows

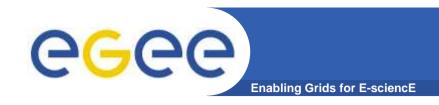

### **AMGA Features**

### Dynamic Schemas

- Schemas can be modified at runtime by client
  - Create, delete schemas
  - Add, remove attributes

### Metadata organised as an hierarchy

- Collections can contain sub-collections
- Analogy to file system:
  - Collection ⇔ Directory; Entry ⇔ File

#### Flexible Queries

- SQL-like query language
- Joins between schemas
- Example

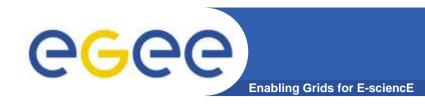

# **Security**

- Unix style permissions
- ACLs Per-collection or per-entry.
- Secure connections SSL
- Client Authentication based on
  - Username/password
  - General X509 certificates
  - Grid-proxy certificates

Access control via a Virtual Organization Management System

(VOMS):

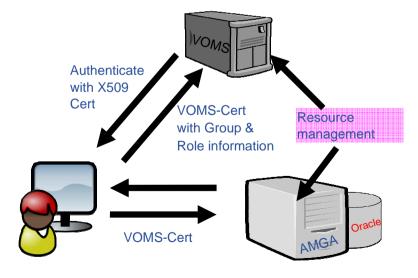

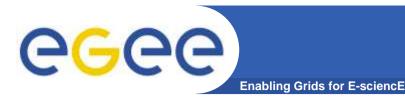

# **AMGA** Implementation

- C++ multiprocess server
  - Runs on any Linux flavour
- Backends
  - Oracle, MySQL, PostgreSQL,
     SQLite
- Two frontends
  - TCP Streaming
    - High performance
    - Client API for C++, Java, Python, Perl, Ruby
  - SOAP
    - Interoperability
- Also implemented as standalone Python library
  - Data stored on filesystem

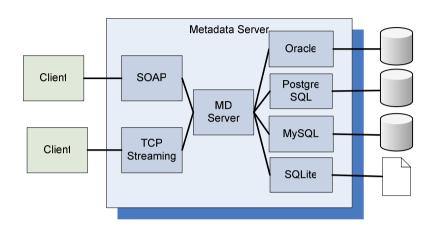

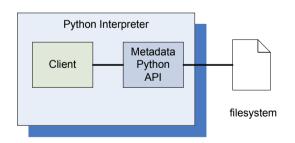

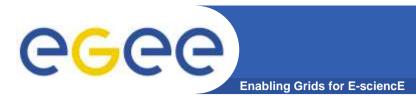

# Architecture TCP-Streaming frontend

#### Designed for scalability

- Asynchronous operation
  - Reading from DB and sending data to client
- Response sent to client in chunks
  - No limit on the maximum response size
- Example: TCP Streaming
  - Text based protocol (like SMTP, POP3,...)
  - Response streamed to client

Client: listattr entry

Server: 0
entry
value1
value2
...
<EOT>

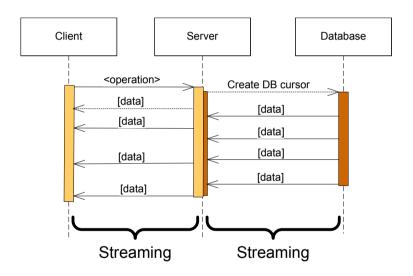

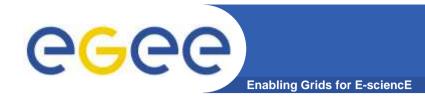

### **Metadata Replication**

# Currently working on replication/federation mechanisms for AMGA

#### Motivation

- Scalability Support hundreds/thousands of concurrent users
- Geographical distribution Hide network latency
- Reliability No single point of failure
- DB Independent replication Heterogeneous DB systems
- Disconnected computing Off-line access (laptops)

#### Architecture

- Asynchronous replication
- Master-slave Writes only allowed on the master
- Replication at the application level
  - Replicate Metadata commands, not SQL → DB independence
- Partial replication supports replication of only sub-trees of the metadata hierarchy

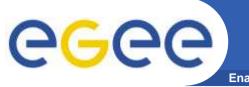

# **Metadata Replication**

**Enabling Grids for E-sciencE** 

### Some use cases

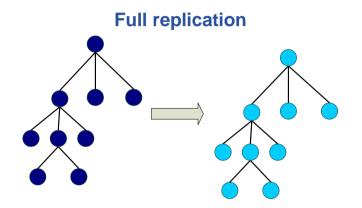

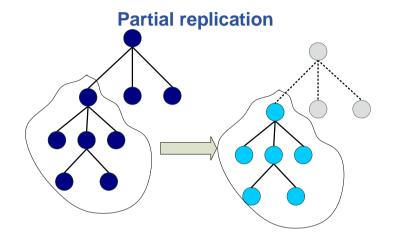

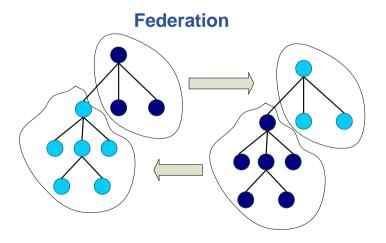

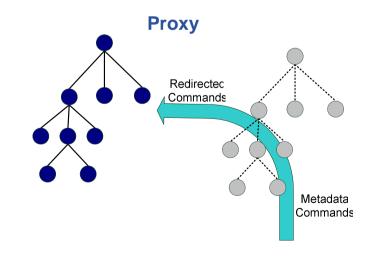

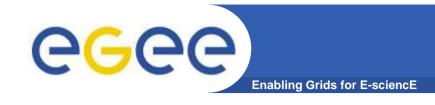

### **Metadata Replication**

#### Current Status

- Implementation under way
- Integrated on AMGA, no external software needed
- Early prototype. Basic functionality working in a single slave configuration
  - Initial slave synchronization
  - Update propagation

#### Future Plans

- More development and testing needed
- Working prototype expected during first quarter 2006.

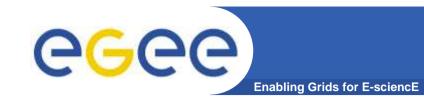

# Early adopters of AMGA

### LHCb-bookkeeping

- Migrated bookkeeping metadata to ARDA prototype
  - 20M entries, 15 GB
  - Large amount of static metadata
- Feedback valuable in improving interface and fixing bugs
- AMGA showing good scalability

### Ganga

- Job management system
  - Developed jointly by Atlas and LHCb
- Uses AMGA for storing information about job status
  - Small amount of highly dynamic metadata

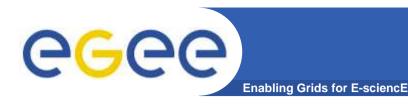

### **Biomed**

#### Medical Data Manager – MDM

- Store and access medical images and associated metadata on the Grid
- Built on top of gLite 1.5 data management system
- Demonstrated at last EGEE conference (October 05, Pisa)

#### Strong security requirements

- Patient data is sensitive
- Data must be encrypted
- Metadata access must be restricted to authorized users

#### AMGA used as metadata server

- Demonstrates authentication and encrypted access
- Used as a simplified DB

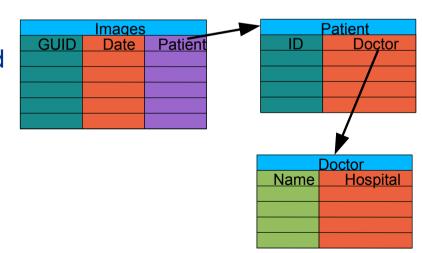

#### More details at

https://uimon.cern.ch/twiki/bin/view/EGEE/DMEncryptedStorage

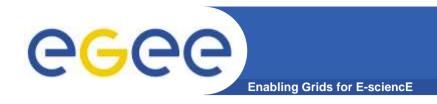

### Conclusion

- AMGA Metadata Service of gLite
  - Part of gLite 1.5
  - Useful for simplified DB access
  - Integrated on the Grid environment (Security)
- Replication/Federation under development
- Tests show good performance/scalability
- Already deployed by several Grid Applications
  - LHCb, ATLAS, Biomed, ...
  - DLibrary (next presentation)
- AMGA Web Site

http://project-arda-dev.web.cern.ch/project-arda-dev/metadata/

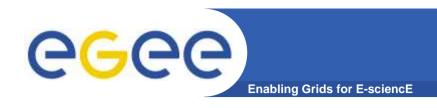

### **GILDA Use cases**

DLibrary

AMGA for GIS datatypes metadata

gMOD

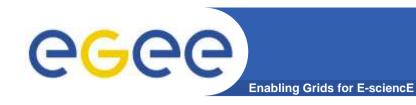

# **DLibrary goals**

- DLibrary goal is to create a Multimedia Contents Management System on the Grid
- Examples of Multimedia Contents handled by DLibrary:
  - Images
  - Videos
  - Music
  - Office Documents (PPT, Word, Excel)
  - E-Mails
  - PDF
  - \_ ....
- DLibrary is a repository of well structured and uniform metadata for files present on Storage Elements
- Users and jobs can easily submit new contents and look later for them in an easy, fast and secure way through the Grid
- We choose AMGA to archive metadata for files stored in SEs and to answer users' and jobs' queries

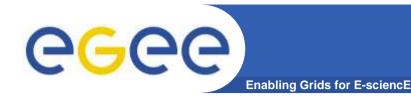

# DLibrary use cases

#### Example 1:

 An user needs to find all the PowerPoint Presentation about Data Management System in 2006 run by Uncle Sam (fantasy name)

#### Example 2 (Google for Storage):

 a job behaves as a "storage crawler": it scans all the files stored in Storage Elements and publishes their related specific information into DLibrary for later searches through their attributes.

#### Example 3:

 A user wants to look for all the movies in which Jennifer Aniston performed, produced in 2004; or find all the songs of Led Zeppelin that last for more than 6 minutes.

#### Example 4:

 A doctor wants to retrieve all the articles and presentations about lung cancer and download some lung X-ray images to be printed in his article for a scientific magazine

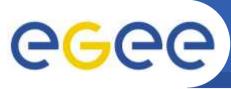

### **DLibrary prototype implementation**

**Enabling Grids for E-sciencE** 

#### Definitions:

- An entry represents a document archived in a SE.
- Attributes are the entries' related information (ex. FileName, Type, SubmissionDate, Keywords, Comment, ...)
- Collections are a set of entries sharing the same attributes (called also schema). In a file system analogy, they are directories.

### DLibrary is built using the following collections:

- /DLibrary contains generic information per each entry
- /DLTypes contains associations between document types and "special features" collection path
- /DLAudio, /DLImage, /DLVideo, /DLPPT, /EGEEPPT, /DLDoc are some examples of "special features" collections
- /DLKeys is used to store Decryption Keys

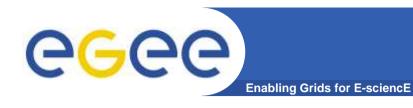

# **Entry Example**

| Collection                           |                          |            | /DLibrary                       |         |                    |  |  |
|--------------------------------------|--------------------------|------------|---------------------------------|---------|--------------------|--|--|
| Entry Names                          | Attributes               |            |                                 |         |                    |  |  |
|                                      | FileName                 |            | PathName                        | Туре    | Submitter          |  |  |
| 4ffaffc8-26e7-4826-b460-3d5bf08081a4 | DedicatoAte.mp3          |            | /grid/gilda/calanducci          | Audio   | Tony<br>Calanducci |  |  |
| 00454dca-a269-4b93-8a45-c4012af05600 | ardizzonelarocca_is_2310 | 05.ppt.gpg | /grid/gilda/calanducci/<br>EGEE | EGEEDOC | Tony<br>Calanducci |  |  |

#### /DLibrary (continuum)

#### **Attributes**

| SubmissionDate      | DecryptKeyDir     | Description                                                                                   | Keywords              | CreationDate        |
|---------------------|-------------------|-----------------------------------------------------------------------------------------------|-----------------------|---------------------|
| 2006-01-05 00:00:00 |                   | Canzone delle vibrazioni<br>che ha ricevuto un<br>enorme successo tra i<br>teenagers nel 2003 | Vibrazioni            | 2004-02-05 00:00:00 |
| 2005-01-05 16:44:22 | /DLKeys/gildateam | gLite Information System                                                                      | R-GMA, RGMA, BDII, IS | 2005-10-05 23:40    |

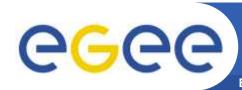

# **Entry Example (II)**

**Enabling Grids for E-sciencE** 

| Collection  | /DLTypes                      |
|-------------|-------------------------------|
| Entry names | Attributes                    |
| Entry names | Path (refers to a collection) |
| Audio       | /DLAudio                      |
| Image       | /DLImage                      |
| Video       | /DLVideo                      |
| Documents   | /DLDOC                        |
| PowerPoint  | /DLPPT                        |
| EGEEDOC     | /EGEEPPT                      |

| Collection                               | /DLKeys/gildateam |
|------------------------------------------|-------------------|
| Entry names                              | Attributes        |
| Entry names                              | Passphrase        |
| 00454dca-a269-4b93-8a45-<br>c4012af05600 | ardizzo           |

| Collection                                   | /EGEEPPT               |          |                                                |           |            |                                        |                                               |                |
|----------------------------------------------|------------------------|----------|------------------------------------------------|-----------|------------|----------------------------------------|-----------------------------------------------|----------------|
| Attributes                                   |                        |          |                                                |           |            |                                        |                                               |                |
| Entry names                                  | Title                  | Runtime  | Author                                         | Туре      | Date       | Event                                  | Speaker                                       | Topic          |
| 00454dca-a269-<br>4b93-8a45-<br>c4012af05600 | Information<br>Systems | 00:30:00 | Valeria<br>Ardizzione,<br>Giuseppe La<br>Rocca | Theorical | 2005-10-23 | 4 <sup>th</sup> EGEE<br>Conferen<br>ce | Giuseppe<br>La Rocca,<br>Valeria<br>Ardizzone | R-GMA,<br>BDII |

| Collection                               | /DLAudio      |          |               |       |               |        |  |
|------------------------------------------|---------------|----------|---------------|-------|---------------|--------|--|
| Entry names                              | Attributes    |          |               |       |               |        |  |
|                                          | SongTitle     | Duration | Album         | Genre | Singer        | Format |  |
| 4ffaffc8-26e7-4826-<br>b460-3d5bf08081a4 | Dedicato A Te | 00:03:27 | Dedicato A Te | Рор   | Le Vibrazioni | MP3    |  |

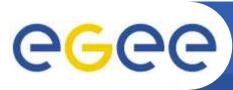

# **DLibrary security features**

Enabling Grids for E-sciencE

- 3 kinds of users:
  - a LibraryManager can create new DLibrary Document Types
  - a LibrarySubmitter can add new entries
  - authorized VO members can browse and search the library.
     LibraryManagers can also grant VO users submission rights
- DLibrary provides an initial level of cryptography for data in SEs: a symmetric passphrase can be stored besides regular attributes per entry in DLibrary collections.
  - LibrarySubmitters can authorize VO users to access decryption keys
- All this was easily implemented thanks to the powerful and fine-grained user authorization and ACL features of AMGA

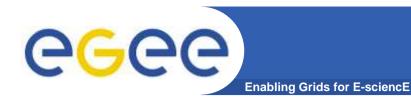

## **DLibrary Authorization**

```
Query> acl_show /DLibrary/
>> LibraryManager rwx
>> LibraryManager:libsubmitters rwx
>> gilda:users rx
Query> acl_show /DLAudio
>> LibraryManager rwx
>> LibraryManager:libsubmitters rwx
>> gilda:users rx
```

```
Query> acl_show DLTypes
>> LibraryManager rwx
>> LibraryManager:libsubmitters rx
>> gilda:users rx
```

```
Query> whoami
>> LibrarySubmitter
Query> acl show /DLKeys/gildateam
>> LibrarySubmitter rwx
>> LibrarySubmitter:gildateam rx
Ouery> grp show gildateam
>> tony
>> valeria
>> giuseppe
>> emidio
Query> user listcred tony
>>
>> 'C = IT, O = GILDA, OU = Personal
Certificate, L = INFN Catania, CN =
Tony Calanducci, emailAddress =
tony.calanducci@ct.infn.it'
```

# **CGC** Example: EGEE PPT submission

Enabling Grids for E-sciencE

Log into your UI and locate the file you want to upload to a SE.

The use GPG (as an example) to encrypt it using a symmetric passphrase:

```
$ gpg -c VOMS Server Installation.ppt
Enter Passphrase: ******
$ ls VOMS Server Installation.ppt*
VOMS Server Installation.ppt
                               VOMS Server Installation.ppt.qpq
```

#### Upload the encrypted file to a SE

```
$ lcg-cr -v --vo gilda -d grid009.ct.infn.it
         -1 lfn:/grid/gilda/calanducci/EGEE/VOMS server Installation.ppt.gpg
         file://$PWD/VOMS Server Installation.ppt.gpg
Using grid catalog type: lfc
Source URL: file:/home/tcaland/DLibrary Docs/EGEEPPT/VOMS Server Installation.ppt.gpg
File size: 657042
VO name: gilda
Destination specified: grid009.ct.infn.it
Destination URL for copy: qsiftp://qrid009.ct.infn.it/flatfiles/SE00/qilda/qenerated/2006-
01-07/file24151089-8bf2-499a-9ca0-1b0120f1ed69
Alias registered in Catalog:
lfn:/grid/gilda/calanducci/EGEE/VOMS_server_Installation.ppt.gpg
           0 bytes
                        0.00 KB/sec avg
                                            0.00 KB/sec inst
Transfer took 4130 ms
Destination URL registered in Catalog:
sfn://grid009.ct.infn.it/flatfiles/SE00/gilda/generated/2006-01-07/file24151089-8bf2-499a-
9ca0-1b0120f1ed69
guid:1f6e9ac6-5c86-4599-b03b-560e0e7ea38a
```

Initialize your VOMS proxy asking for LibrarySubmitter Role

```
$ voms-proxy-init --voms gilda:/gilda/Role=LibrarySubmitter
$ voms-proxy-info -fqan | grep LibrarySubmitter
/gilda/Role=LibrarySubmitter/Capability=NULL
```

Edit your .mdclient.config setting Login=gilda:/gilda/Role^=LibrarySubmitter Log into AMGA using mdclient command line tool

```
$ mdclient
Connecting to wn1-test.ct.infn.it:8899...
ARDA Metadata Server 1.0.0
Query> whoami
>> LibrarySubmitter
```

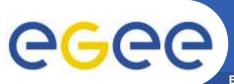

### **Example: EGEE PPT submission (III)**

**Enabling Grids for E-sciencE** 

Create a new entry inside /DLibrary collection and one with the related "special features" into /EGEEPPT using the GUID obtained by lcg-cr as entry name

```
Query> addentry /DLibrary/1f6e9ac6-5c86-4599-b03b-560e0e7ea38a FileName
VOMS_server_Installation.ppt.gpg PathName /grid/gilda/calanducci/EGEE Type
EGEEDOC Submitter 'Tony Calanducci' SubmissionDate '2006-01-07 18:44'
DecryptKeyDir '/DLKeys/gildateam' Description 'VOMS Server installation tutorial
done in Venezuela' Keywords 'VOMS Server' CreationDate '2005-10-08 18:28'
Query> addentry /EGEEPPT/1f6e9ac6-5c86-4599-b03b-560e0e7ea38a Title 'Installing
a gLite VOMS Server' Runtime '01:30:00' Author 'ziggy, Giorgio' Type 'Admin,
Installation' Date '2005-11-21 11:00' Event 'First Latin American Workshop for
Grid Administrators' Speaker 'Emidio Giorgio' Topic 'VOMS'
```

Add the passphrase to the collection with ACLs listing people you want to give access to

```
Query> addentry /DLKeys/gildateam/1f6e9ac6-5c86-4599-b03b-560e0e7ea38a
Passphrase 'EGEE2006'
Query> acl_show /DLKeys/gildateam
>> LibrarySubmitter rwx
>> LibrarySubmitter:gildateam rx
Query> grp_show gildateam
>> tony
>> valeria
>> giuseppe
>> emidio
```

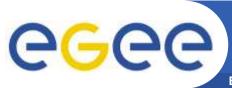

# **Example: DLibrary queries**

Enabling Grids for E-sciencE

Initialize your VOMS proxy asking to be member of the gilda VO

Edit your .mdclient.config setting Login=NULL (user will be retrieved from your

proxy extensions)
Log into AMGA

```
$ voms-proxy-init --voms gilda
$ voms-proxy-info -fqan
/gilda/Role=NULL/Capability=NULL
$ grep Login .mdclient.config
Login = NULL
```

Suppose we want to look for all contents about VOMS

```
Query> whoami
>> gilda
Query> selectattr /DLibrary:FILE /DLibrary:FileName /DLibrary:Type
'like(/DLibrary:Keywords, "%VOMS%")'
>> 1f6e9ac6-5c86-4599-b03b-560e0e7ea38a
>> VOMS_server_Installation.ppt.gpg
>> EGEEDOC
```

Now let's find out in which collection EGEEDOC attributes are stored

```
Query> getattr /DLTypes/EGEEDOC Path
>> EGEEDOC
>> /EGEEPPT
```

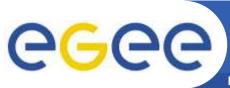

# **Example: DLibrary queries (II)**

**Enabling Grids for E-sciencE** 

Now we can make a JOIN between the 2 tables to extract all the information we like

```
Query> selectattr /DLibrary:FILE /DLibrary:FileName /DLibrary:Description /EGEEPPT:Author /EGEEPPT:Title /EGEEPPT:Event '/DLibrary:FILE=/EGEEPPT:FILE and like(/DLibrary:Keywords, "%VOMS%")'
>> 1f6e9ac6-5c86-4599-b03b-560e0e7ea38a
>> VOMS_server_Installation.ppt.gpg
>> VOMS Server installation tutorial done in Venezuela
>> ziggy, Giorgio
>> Installing a gLite VOMS Server
>> First Latin American Workshop for Grid Administrators
```

#### Let's see where the passphrase to decrypt the file is stored

```
Query> selectattr /DLibrary:FILE DecryptKeyDir 'FILE="1f6e9ac6-5c86-4599-b03b-560e0e7ea38a"'
>> 1f6e9ac6-5c86-4599-b03b-560e0e7ea38a
>> /DLKeys/gildateam
```

#### **But** ...

```
Query> getattr /DLKeys/gildateam/1f6e9ac6-5c86-4599-b03b-560e0e7ea38a
Passphrase
Error 4: Permission denied
```

#### Because gilda is not a member of the gildateam group

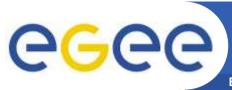

# **Example: DLibrary queries (III)**

**Enabling Grids for E-sciencE** 

Set Login = tony into .mdclient.config. I will be authenticated correctly because my DN is mapped onto the AMGA user tony

```
Query> whoami
>> tony
Query> grp_member
>> gilda:users
>> LibrarySubmitter:gildateam
Query> getattr /DLKeys/gildateam/1f6e9ac6-5c86-4599-b03b-560e0e7ea38a
Passphrase
>> 1f6e9ac6-5c86-4599-b03b-560e0e7ea38a
>> EGEE2006
```

#### Yet another example of a query to look for Audio contents:

```
Query> selectattr /DLibrary:FileName SubmissionDate Submitter
/DLAudio:SongTitle Singer Duration Genre '/DLibrary:FILE=/DLAudio:FILE'
>> DedicatoAte.mp3
>> 2006-01-05 00:00:00
>> Tony Calanducci
>> Dedicato A Te
>> Le Vibrazioni
>> 00:03:27
>> Pop
```

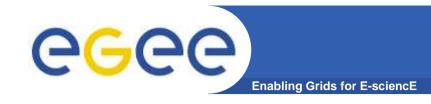

### **Accessing AMGA**

### TCP Streaming Front-end

- mdcli & mdclient and C++ API (md\_cli.h, MD\_Client.h)
- Java Client API and command line mdjavaclient.sh & mdjavacli.sh (also under Windows !!)
- Python Client API
- SOAP Frontend (WSDL)
  - C++ gSOAP
  - AXIS (Java)
  - ZSI (Python)

### AMGA Datatypes

|              | PostgreSQL           | MySQL                | Oracle       | $\mathbf{SQLite}$ | Python         |
|--------------|----------------------|----------------------|--------------|-------------------|----------------|
| int          | integer              | int                  | number(38)   | int               | $_{ m int}$    |
| float        | double precision     | double precision     | float        | float             | float          |
| varchar(n)   | character varying(n) | character varying(n) | varchar2(n)  | varchar(n)        | string         |
| timestamp    | timestamp w/o TZ     | datetime             | timestamp(6) | unsupported       | time (unsupp.) |
| text         | text                 | text                 | long         | text              | string         |
| numeric(p,s) | numeric(p,s)         | numeric(p,s)         | numeric(p,s) | numeric(p,s)      | float          |

- Using the above datatypes you are sure that your metadata can be easily moved to all supported back-ends
- If you do not care about DB portability, you can use, in principle, as entry attribute type ALL the datatypes supported by the backend, even the more esoteric ones (PostgreSQL Network Address type or Geometric ones)
- We played a little bit with GIS Datatype offered by MySQL 5

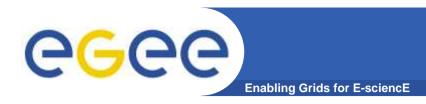

# **Example with ESR data**

We created a /ESR/opera\_nno collection asking AMGA to use the MyISAM table engine

```
Query> listattr /ESR/opera_nno
                                               >> Lon
                                               >> numeric(8,2)
>> Dataset
                                               >> Orbit
>> varchar(30)
                                               >> int(5)
>> File Name
                                               >> Proc centre
>> varchar(50)
                                               >> varchar(50)
>> Footprint
                                               >> Proc date
>> multipolygon
                                               >> timestamp
>> Lat
                                               >> Start Date
>> numeric(8,2)
                                               >> timestamp
>> Level
                                               >> Stop Date
>> varchar(5)
                                               >> timestamp
```

We used *insert* command that evaluates all inserted values:

```
insert sameEntryName Dataset "GOME" Level 2 Version "v1.1" Orbit 25421
File_Name "/grid/esr/gome/utv/2000/03/00301000.utv" Start_Date '"2000-02-29
00:01:00.0"' Stop_Date '"2000-02-29 00:58:00.0"' Footprint
'MPolyFromText("MULTIPOLYGON(((82.96 -59.12,75.95 -89.07,75.95 -89.07,76.46 -
94.77,76.84 -100.85,77.07 -107.21,77.13 -115.34,77.00 -121.80,76.72 -
128.08,76.30 -134.03,75.74 -139.59,75.07 -144.70,74.30 -149.36,80.26 -
179.07,80.26 -179.07,81.52 -174.78,82.71 -169.12,83.81 -161.42,84.76 -
150.74,85.47 -136.17,85.80 -117.93,85.57 -94.31,84.94 -78.84,84.03 -
67.39,82.96 -59.12)))")' Proc_centre "EGEE" Proc_date '"2005-10-14
13:20:00.0"' File_input "00301000.lv1" Proc_description '"Algorithm: utv"'
```

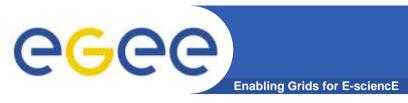

### Sample queries

Let's check if the entry was properly inserted (we need to use AsText() to decode a MultiPolygon):

```
Query> selectattr /ESR/opera_nno:File_Name AsText(/ESR/opera_nno:Footprint) ''
>> /grid/esr/gome/utv/2000/03/00301000.utv
>> MULTIPOLYGON(((82.96 -59.12,75.95 -89.07,75.95 -89.07,76.46 -94.77,76.84 -
100.85,77.07 -107.21,77.13 -115.34,77 -121.8,76.72 -128.08,76.3 -134.03,75.74 -
139.59,75.07 -144.7,74.3 -149.36,80.26 -179.07,80.26 -179.07,81.52 -174.78,82.71
-169.12,83.81 -161.42,84.76 -150.74,85.47 -136.17,85.8 -117.93,85.57 -
94.31,84.94 -78.84,84.03 -67.39,82.96 -59.12)))
```

We want to look for a Polygon that cointains a given point:

```
Query> selectattr /ESR/opera_nno:File_Name /ESR/opera_nno:Start_Date
/ESR/opera_nno:Stop_Date 'Contains(/ESR/opera_nno:Footprint,
GeomFromText("POINT(82.96 -59.12)"))'
>> /grid/esr/gome/utv/2000/03/00301000.utv
>> 2000-02-29 00:01:00
>> 2000-02-29 00:58:00
```

- As a summary, the following functions work: GeomFromText(), MPolyFromText(), Contains(), AsText()
- In principle PostgreSQL+PostGIS would also work but this is not tested.

# gMOD: grid Movie On Demand

**Enabling Grids for E-sciencE** 

- gMOD provides a Video-On-Demand service
- User chooses among a list of video and the chosen one is streamed in real time to the video client of the user's workstation
- For each movie a lot of details (Title, Runtime, Country, Release Date, Genre, Director, Case, Plot Outline) are stored and users can search a particular movie querying on one or more attributes
- Two kind of users can interact with gMOD:
   TrailersManagers that can administer the db of movies (uploading new ones and attaching metadata to them);
   GILDA VO users (guest) can browse, search and choose a movie to be streamed.

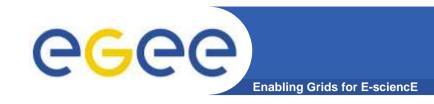

# gMOD under the hood

- Built on top of gLite services:
- Storage Elements, sited in different place, physically contain the movie files
- FireMan, the File Catalogue, keeps track in which Storage Element a particular movie is located
- AMGA is the repository of the detailed information for each movie, and makes possible queries on them
- The Virtual Organization Membership Service (VOMS)
  is used to assign the right role to the different users
- The Workload Management System (WMS) is responsible to retrieve the chosen movie from the right Storage Element and stream it over the network down to the user's desktop or laptop

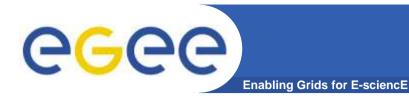

# gMOD interactions

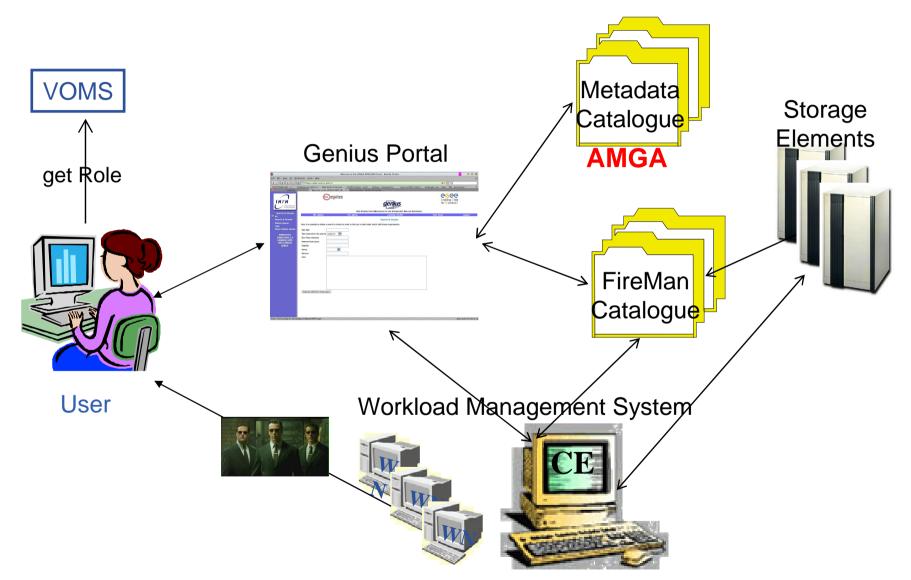

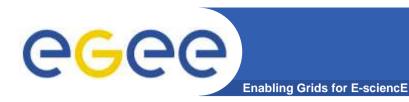

## gMOD screenshot

#### gMOD is accesible through the Genius Portal (https://glite-tutor.ct.infn.it

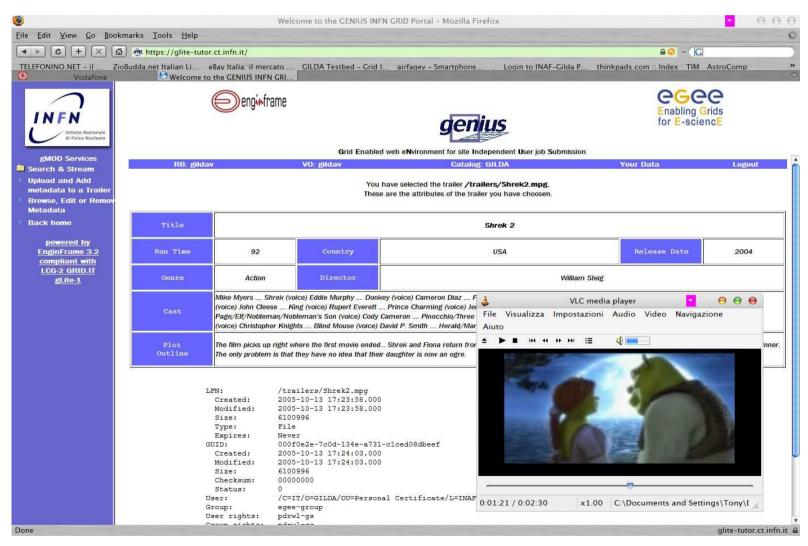

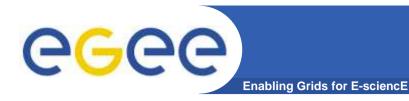

# Any questions?

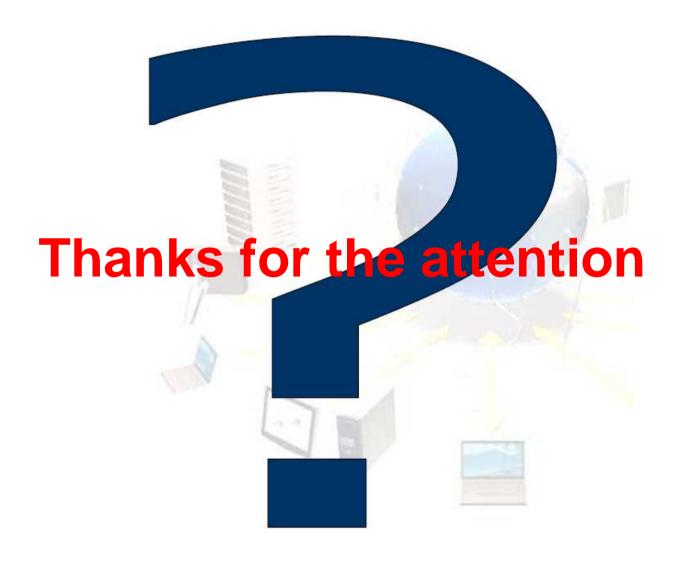